## Vivitek AirReceiver Installation Guide - Qumi Q3 Plus

The Qumi Q3 Plus has a brand new application ready that will more efficiently allow for the wireless mirroring of connected personal computers, smartphones and tablets (iOS/MacOS/Windows/Android operating systems) to the Qumi Q3 Plus without requiring any physical cables. This Installation Guide will assist you in the process to get the Q3 Plus up and running as quickly as possible with the new Vivitek AirReceiver application. The installation process consists of two actions and includes the following:

- I. Remove older HappyCast Application from Q3 Plus
- II. Install new Vivitek AirReceiver Application into Q3 Plus

## Step I. Remove HappyCast Application

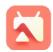

## HappyCast

1. On the HomeScreen page, click "Settings".

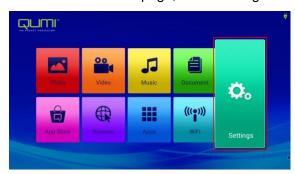

2. Choose "General".

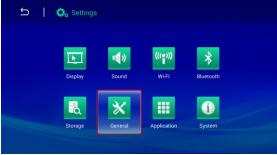

3. Choose "Apps".

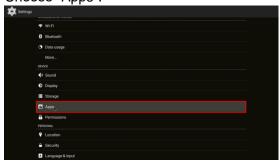

4. Choose "HappyCast".

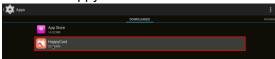

5. Choose "Unistall".

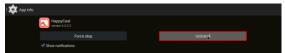

6. Click "Ok" to complete the uninstall process.

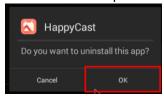

Step II: Install Vivitek AirReceiver Application

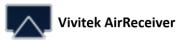

On the HomeScreen page, launch the "Qumi App Store".
Note: Ensure that the Qumi Q3 Plus is connected to a wireless network.

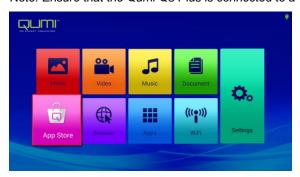

2. Choose the "Search" button.

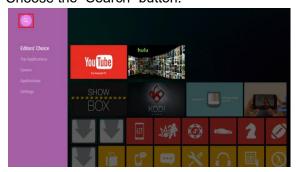

3. Type in "Vivitek AirReceiver" and click "Search".

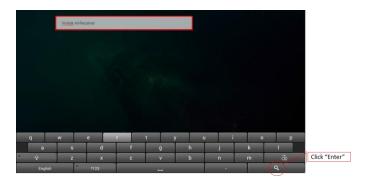

4. Choose the "Vivitek AirReceiver" App icon.

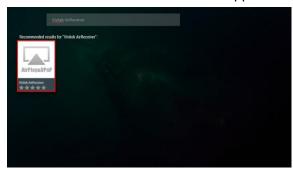

5. Choose "Install".

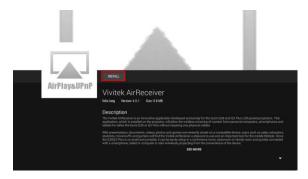

6. Click "Ok" to complete the installation process.

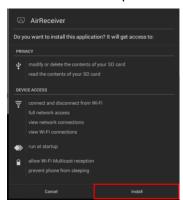

7. Vivitek AirReceiver has now been successfully installed.

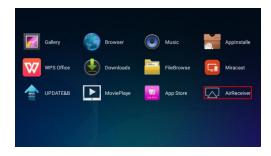

For additional usage instructions, please refer to the Q3 Plus's User Manual.